## **IT-100 v1.0 Integration Module Installation Instructions**

The IT-100 Integration Module can be used to quickly and easily communicate with PowerSeries™ panels through a standard RS-232 serial connection. See the IT-100 Developer's Guide on our Internet site for more information on communicating with the IT-100 module. If you require further assistance, please call DSC Technical Support.

#### **Specifications**

Module Current Draw: 80 mA

#### **Terminal Connections**

**KEYBUS** - The 4-wire KEYBUS connection is used by the panel to communicate with the module. Connect the RED, BLK, YEL and GRN terminals to the KEYBUS terminals on a PowerSeries™ panel.

**DB9** – Requires a "straight-through" RS-232 cable. Only the RX, TX and GND connections are used.

#### **To Connect Module to a Control Panel**

This module should be installed in one of the following enclosures: PC4003C, PC5003C, HS-CAB1000, HS-CAB3000, HS-CAB4000 (see Fig. A).

- 1. Connect module to the KEYBUS (with the panel powered down). If using a ferrite please refer to Fig. B.
- 2. Connect the IT-100 Integration Module via an RS-232 cable to a third party system, located in the same room and no more than 98.4ft (30m) from the IT-100.
- 3. Power up the system.

## **NOTES:**

• These instructions shall be used in conjunction with the applicable Installation Instructions of the associated PowerSeries™ control panel.

## **Baud Rate Selection**

Default rate is set at 9600 Baud Rate. Please refer to Table 1 forrecommended baud rate settings per cable length.

To change Baud rate in normal operation refer to the IT-100 Developer's Guide ("Baud Rate Change" command).

To reset Baud rate to default follow these steps:

- 1. Disconnect Keybus cable (if connected to Keybus).
- 2. Using a wire, connect the DB9 connector's pins 2 and 3.
- 3. Connect Keybus cable and wait for the LED to start flashing.
- 4. Remove wire connecting the DB9 connector's pins 2 and 3.

Baud rate is now reset to default (9,600 Baud).

# **Module d'intégration IT-100 v1.0 Instructions d'installation**

Le module d'intégration IT-100 peut être utilisé pour se communiquer rapidement et facilement avec les tableaux PowerSeries™ à travers d'une connexion serial RS-232 standard. Voir le Guide du Développeur IT-100 sur notre site Internet pour plus d'informations sur la communication avec le module IT-100. Si vous avez besoin de l'aide supplémentaire, contacter le numéro de téléphone de centre d'aide technique DSC.

## **Spécifications**

Consommation en Courant du Module: 80 mA

#### **Connexion du Terminal**

**KEYBUS** - La connexion KEYBUS de 4 fils est utilisée par le tableau pour se communiquer avec le module. Connectez les bornes RED (ROUGE), BLK (NOIR), YEL (JAUNE) et GRN (VERT) aux bornes KEYBUS sur un tableau PowerSeriesTM.

**DB9** – Exige un câble RS-232 droit. Uniquement les connexions RX, TX et GND sont utilisées.

#### **Pour Connecter le Module à un Tableau de Contrôle**

Ce module doit être installé dans les boîtes de protection suivantes: PC4003C, PC5003C, HS-CAB1000, HS-CAB3000, HS-CAB4000 (Fig. A).

- 1. Connectez le module au KEYBUS (avec le tableau débranché). Si utilisant une ferrite, se référer au Fig. B.
- 2. Connectez le module d'intégration IT-100 à travers d'un câble RS-232 au système d'un autre fabricant (localisé dans la même salle et à une distance maximale de 30m (98.4 pi) du module IT-100).
- 3. Branchez le système.

## **NOTES:**

• Ces instructions doivent être utilisées en conjoint avec les Instructions d'Installation applicables du contrôleur d'alarme PowerSeries™.

## **Sélection du Taux de Bauds**

Le taux standard est ajusté à 9600. Veuillez vous référer à la table 1 pour les ajustements du taux de bauds recommandé par longueur du câble. Pour varier le taux de bauds dans un mode d'opération normal, veuillez vous référer au Guide de Développeur du module IT-100 (Commande « Pour changer le taux de bauds »). Pour réinitialiser le taux de bauds pour l'ajustement standard suivez ces pas:

- 1. Débranchez le câble Keybus (si branché au Keybus).
- 2. En utilisant un câble, raccordez les broches 2 et 3 du connecteur DB9.
- 3. Raccordez le câble Keybus et attendez que le LED commence à clignoter.
- 4. Retirer le câble raccordant les broches 2 et 3 du connecteur DB9.

Le taux de bauds sera réinitialisé à ce moment pour l'ajustement standard (9600 bauds)

# **Módulo de Integración IT-100 v1.0**

#### **Instrucciones de Instalación**

El módulo de Integración IT-100 puede utilizarse para comunicarse rápida y fácilmente con los paneles PowerSeries™ a través de una conexión serial RS-232 estándar. Ver la Guía del DesarrolladorIT-100 en nuestro sitio de Internet para mayores informaciones sobre la comunicación con el módulo IT-100. Si usted necesitaayuda adicional, contacta la línea técnica DSC.

#### **Especificaciones**

Consumo de Corriente del Módulo: 80 mA

#### **Conexiones del Terminal**

**KEYBUS** - La conexión KEYBUS de 4 hilos es utilizada por el panel para comunicarse con el módulo. Conecte los terminales RED (ROJO), BLK (NEGRO), YEL (AMARILLO) y GRN (VERDE) a los terminales KEYBUS en un panel PowerSeries™.

**DB9** – Requiere un cable RS-232 recto. Solamente las conexiones RX, TX y GND son utilizadas.

## **Para Conectar el Módulo a un Panel de Control**

Este módulo debe instalarse en una de las siguientes cajas de protección: PC4003C, PC5003C, HS-CAB1000, HS-CAB3000, HS-CAB4000 (Fig. A).

- 1. Conecte el módulo al KEYBUS (con el panel apagado). Si utilizando una ferrita, se refiere a Fig. B.
- 2. Conecte el Módulo de Integración IT-100 a través de un cable RS-232 a un sistema de otro fabricante (localizado en la misma sala y a una distancia de no más que 30m (98.4 pi) del módulo). 3. Encienda el sistema.

## **NOTAS:**

• Estas instrucciones deben utilizarse en conjunto con las Instrucciones de Instalación aplicables del controlador de alarma PowerSeries™.

#### **Selección de la Tasa de Baudios**

La tasa estándar es ajustada para 9600. Por favor, refiérase a la Tabla 1 para los ajustes de la tasa de baudios recomendada por largo de cable.

Para sustituir la tasa de Baudios en un modo de operación normal, por favor, refiérase a la Guía del Desarrollador del módulo IT-100 (Mando "Cambiando la Tasa de Baudios"). Para reiniciar la tasa de baudios para el ajuste estándar, siga estos pasos:

- 1. Desconecte el cable Keybus (si fuere conectado al Keybus).
- 2. Utilizando un cable, conecte los pernos 2 y 3 del conector DB9.
- 3. Conecte el cable Keybus y espere que el LED se ponga intermitente.
- 4. Remueva el cable conectando los pernos 2 y 3 del conector DB9.

La tasa de Baudios será reiniciada en este momento para el ajuste estándar (9.600 Baudios).

#### **Table 1: Recommended baud rate settings per cable length:**

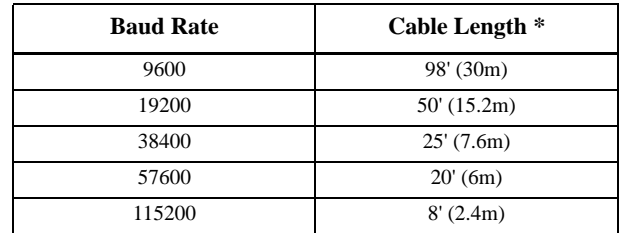

\* Cable capacitance 50pF/ft

#### **Table 2: Status Reporting via LED**

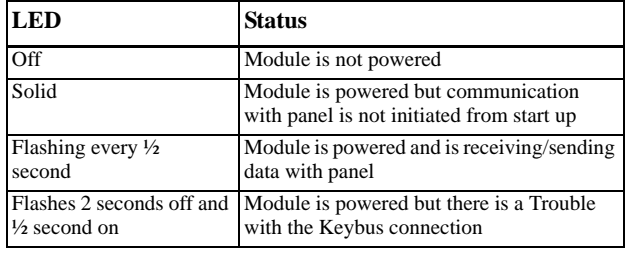

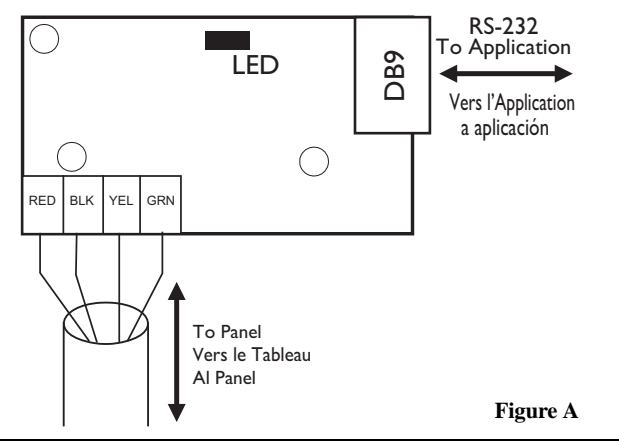

**Tableau 1: Ajustements recommandés du taux de bauds par longueur de câble :**

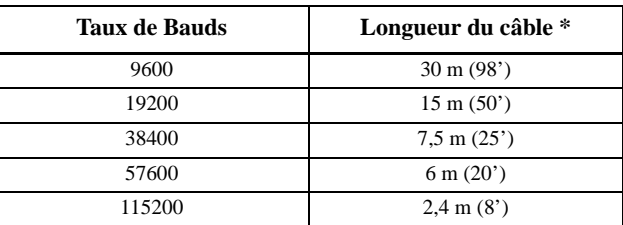

\* Capacité du câble 50pF/m

#### **Tableau 2: Rapports de status par LED**

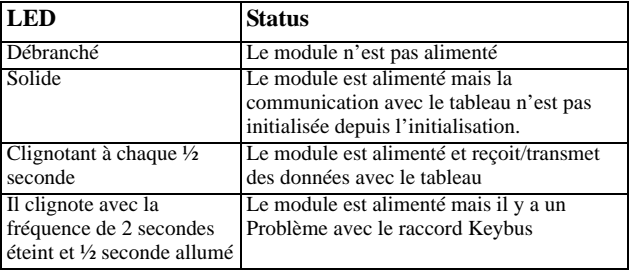

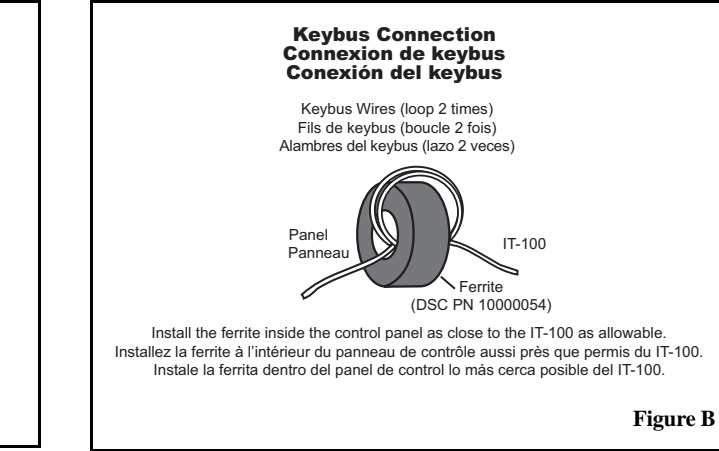

**Tabla 1: Ajustes recomendados de la tasa de baudios por largo de cable:** 

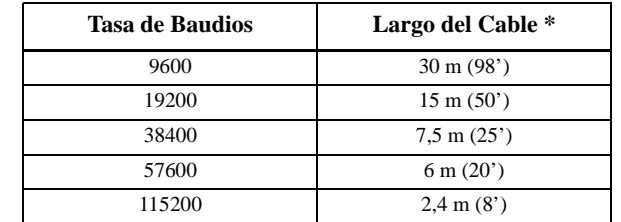

\* Capacidad del cable 50pF/m

#### **Tabla 2: Informes del Status a través del LED**

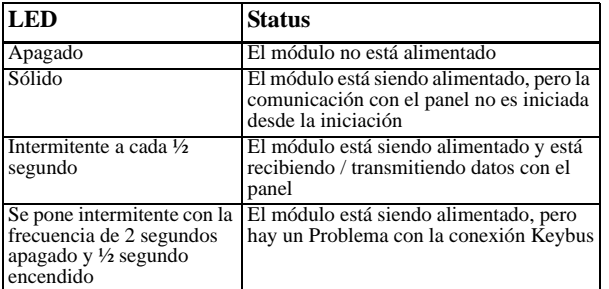

#### **FCC COMPLIANCE STATEMENT**

#### *CAUTION: Changes or modifications not expressly approved by Digital Security Controls could void your authority to use this equipment.*

This equipment generates and uses radio frequency energy and if not installed and used properly, in strict accordance with the manufacturer's instructions, may cause interference to radio and television reception. It has been type tested and found to comply with the limits for Class B device in accordance with the specifications in Subpart "B" of Part 15 of FCC Rules, which are designed to provide reasonable protection against such interference in any residential installation. However, there is no guarantee that interference will not occur in a particular installation. If this equipment does cause interference to television or radio reception, which can be determined by turning the equipment off and on, the user is encouraged to try to correct the interference by one or more of the following measures:

- Re-orient the receiving antenna
- Relocate the alarm control with respect to the receiver
- Move the alarm control away from the receiver

- Connect the alarm control into a different outlet so that alarm control and receiverare on different circuits.

If necessary, the user should consult the dealer or an experienced radio/television technician for additional suggestions. The user may find the following booklet prepared by the FCC useful: "How to Identify and Resolve Radio/Television Interference Problems". This booklet is available from the U.S. Government Printing Office, Washington D.C. 20402, Stock # 004-000-00345-4.

#### **IC STATEMENT**

This Class B digital apparatus meets all requirements of the ICES-003. Cet appareil numérique de la classe B respecte toutes les exigences du ICES-003.

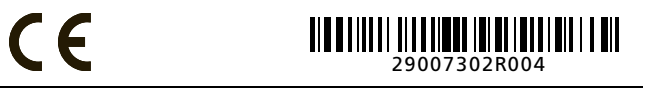

Printed in Canada / Imprimé au Canada / Impreso en Canadá